<span id="page-0-0"></span>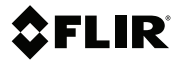

# 사용자 설명서 **FLIR VS70**

고화질 비디오스코프 검사 카메라

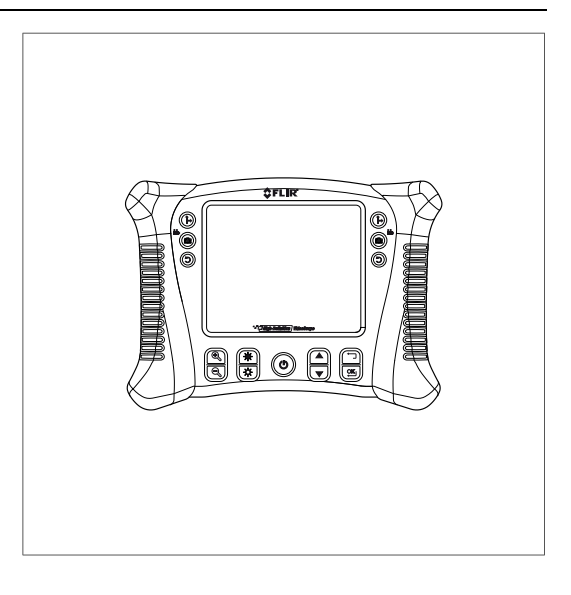

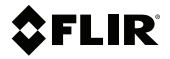

사용자 설명서<br>FLIR VS70

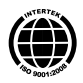

목차

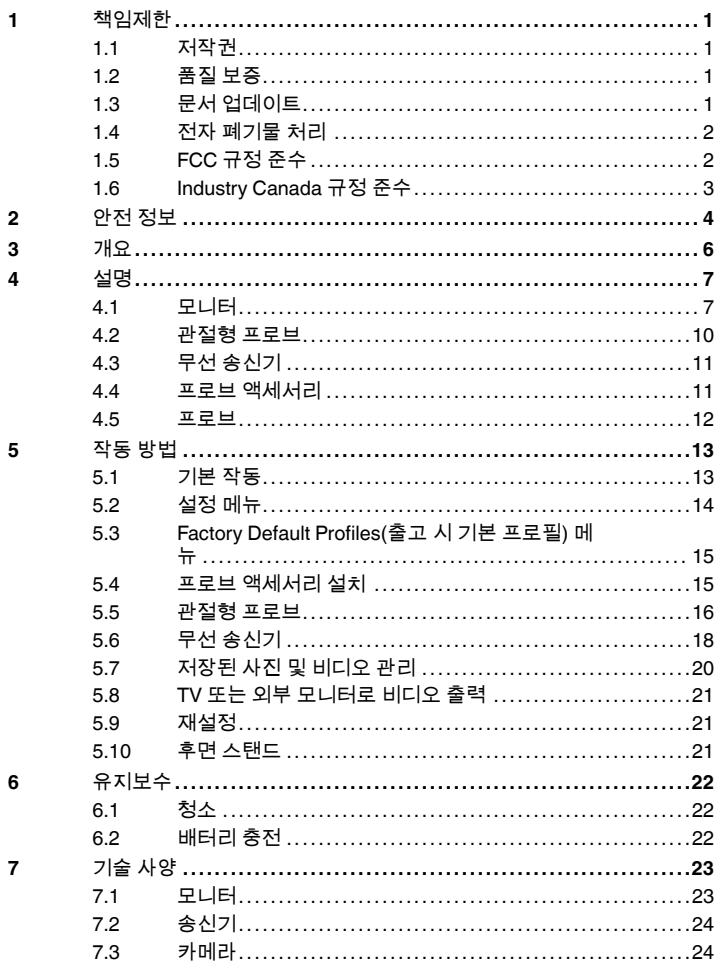

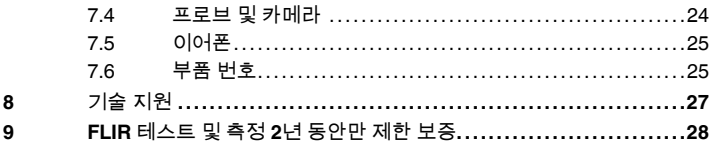

# <span id="page-6-0"></span>**[1](#page-6-0)** [책임제한](#page-6-0)

#### <span id="page-6-1"></span>**1.1** 저작권

© 2013, FLIR Systems, Inc. All rights reserved worldwide. 소스 코드를 포함한 소 프트웨어의 어떤 부분도 FLIR Systems의 사전 서면 승인 없이는 전자적, 자기적, 광학적, 수동적 등 어떤 형태나 수단으로도 다른 언어 또는 컴퓨터 언어로 복제, 전송, 전사되거나 번역될 수 없습니다.

FLIR Systems의 사전 서면 동의 없이는 문서의 전체 또는 일부를 임의의 전자적 매체 또는 읽을 수 있는 기계적 형태로 복사하거나 사진 복사, 재현, 번역 또는 전 송해서는 안 됩니다.

본 문서의 제품에 표시된 이름과 상표는 FLIR Systems 및/또는 그 자회사의 등록 상표이거나 상표입니다. 여기에서 언급된 다른 모든 상표, 거래명 또는 회사명은 식별용으로만 사용되며 해당 소유자의 소유입니다.

#### <span id="page-6-2"></span>**1.2** 품질 보증

해당 제품을 개발하고 제조하는 품질 관리 시스템은 ISO 9001 표준에 따라 인증 되었습니다.

FLIR Systems는 지속적인 제품 개발을 위해 노력합니다. 이에 따라 Flir Systems 는 사전 통지 없이 제품을 변경 및 개선할 권리가 있습니다.

#### <span id="page-6-3"></span>**1.3** 문서 업데이트

당사 설명서는 매년 몇 차례에 걸쳐 업데이트되며, 정기적으로 제품별 변경 사항 에 대한 중요 안내문 또한 발행합니다.

최신 설명서 및 안내문에 액세스하려면 다음 주소에 있는 Download 탭으로 이동 합니다.

http://support.flir.com

온라인 등록에는 몇 분 정도만 소요됩니다. 다운로드 영역에서 다른 제품의 최신 설명서뿐만 아니라 구형 제품의 설명서 또한 확인해 보실 수 있습니다.

<span id="page-7-0"></span>**1.4** 전자 폐기물 처리

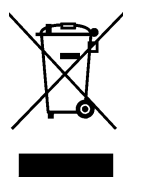

대부분의 다른 가전 제품과 마찬가지로 이 기기도 전자 폐기물에 관한 관련 규정 에 따라 환경 친화적으로 폐기해야 합니다.

자세한 내용은 각 지역 FLIR Systems 대리점에 문의하십시오.

#### <span id="page-7-1"></span>**1.5 FCC** 규정 준수

이 장치는 FCC 조항 15조를 준수합니다. 작업은 다음 두 조건을 따릅니다.

- 1. 이 장치는 유해한 간섭을 유발해서는 안 됩니다.
- 2. 이 장치는 원하지 않는 작동을 유발할 수 있는 간섭을 비롯해 수신되는 모든 간섭을 받아들여야 합니다.

이 장비는 FCC 조항 15조에 의거하여 클래스 B 디지털 장치에 대한 제한 사항을 준수하고 있음이 검증되었습니다. 이 제한 사항은 주거 지역에 설치할 때 발생하 는 유해 간섭에 대하여 적합한 보호를 받을 수 있도록 하기 위하여 제정되었습니 다. 이 장비는 무선 주파수 에너지를 생성, 사용 및 방출할 수 있습니다. 지침대로 설치, 사용하지 않으면 무선 통신에 유해 간섭을 일으킬 수 있습니다. 하지만 지침 대로 설치한다고 해도 간섭이 발생하지 않는다고 완벽히 보증할 수는 없습니다. 장비의 전원을 ON/OFF 할 때 무선 또는 TV 수신에 유해 간섭을 유발하는 경우, 사용자는 다음 조치들을 취하여 해결하시는 것이 좋습니다.

- 수신 안테나의 방향이나 위치를 변경하십시오.
- 장비와 수신기 간의 거리를 멀리 하십시오.
- 장비를 수신기가 연결된 회로가 아닌 다른 회로의 콘센트에 연결하십시오.
- 대리점이나 숙련된 무선/라디오 기사에게 도움을 청하십시오.

주의 ⁄≬\

무선 주파수 방사선에 노출.

FCC/IC RF 노출 준수 요구사항을 준수하기 위해 이 장치의 안테나와 모든 사 람들 사이의 거리를 각각 최소 20cm로 유지해야 합니다. 이 장치는 다른 안테 나 또는 송신기와 함께 두거나 작동하도록 두면 안 됩니다.

Æ 경고

규정 준수에 부분적인 책임이 있는 회사측의 승인 없이 장비를 변경 또는 개조 하면 장비를 작동할 수 있는 권한이 무효화 될 수 있습니다.

### <span id="page-8-0"></span>**1.6 Industry Canada** 규정 준수

이 장치는 Industry Canada 라이센스가 면제되는 RSS 표준을 준수합니다. 작동 시 다음 두 조건이 적용됩니다. (1) 이 장치는 간섭을 유발해서는 안 됩니다. (2) 이 장치는 원하지 않는 작동을 유발할 수 있는 간섭을 비롯해 수신되는 모든 간섭을 받아들여야 합니다.

$$
\bigwedge\limits^\triangle\quad \, \text{and}\quad
$$

무선 주파수 방사선에 노출.

모바일 구성의 경우 RSS 102 RF 노출 규정 준수 요구 사항을 준수하기 위해 이 장치의 안테나와 모든 사람들 사이의 거리를 각각 최소 20cm로 유지해야 합니다. 이 장치는 다른 안테나 또는 송신기와 함께 두거나 작동하도록 두면 안 됩니다.

# <span id="page-9-0"></span>**[2](#page-9-0)** 안전 [정보](#page-9-0)

#### 참고

장치를 작동하기 전에 반드시 모든 지침과 위험, 경고, 주의 및 참고 사항을 읽 고 이해하며 따라야 합니다.

#### 참고

FLIR Systems는 언제든지 사전 통지 없이 모델, 부품과 액세서리 및 기타 품 목의 생산을 중단하거나 제품 사양을 변경할 수 있는 권리를 보유합니다.

#### 참고

장시간 장치를 사용하지 않는 경우 배터리를 분리하십시오.

#### 경고 /N

어린이가 장치를 만지지 못하게 하십시오. 이 장치에는 어린이가 삼킬 수 있는 작은 부품과 위험물이 포함되어 있습니다. 어린이가 부품이나 위험물을 삼킨 경우에는 부상을 입을 수 있으므로 즉시 의사에게 보이십시오.

$$
\bigoplus_{i=1}^n \quad \text{and} \quad
$$

어린이가 배터리나 포장재를 만지지 못하게 하십시오. 어린이가 배터리나 포 장재를 가지고 노는 것은 위험할 수 있습니다.

#### 경고 /ľ

수명이 다하거나 손상된 배터리를 장갑을 끼지 않은 맨손으로 만지지 마십시 오. 부상을 입을 수 있습니다.

$$
\bigoplus_{i=1}^n \quad \text{and} \quad
$$

배터리를 단락시키지 마십시오. 기기가 손상되거나 부상을 입을 수 있습니다.

⁄ľ 경고

배터리를 불 속에 넣지 마십시오. 부상을 입을 수 있습니다.

### **[2](#page-9-0)** [안전](#page-9-0) 정보

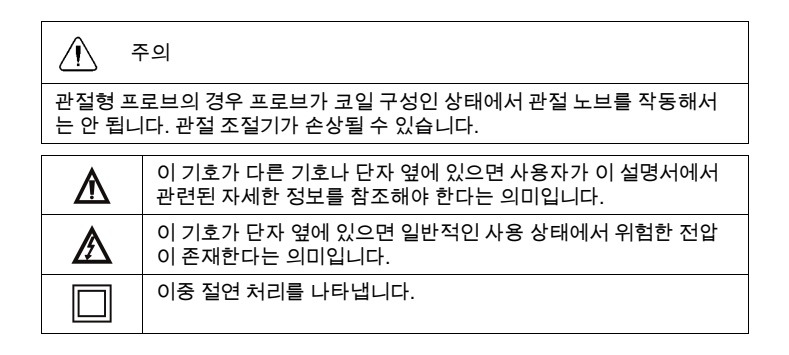

<span id="page-11-0"></span>FLIR VS70 비디오 보어스코프를 구입해 주셔서 감사합니다.

이 장비는 원격 검사 장치로 사용하도록 설계되었습니다. 이 장치를 사용하면 좁 은 곳을 자세히 살펴 보고, 실시간 비디오와 이미지를 녹화 및 재생할 수 있습니다. 일반적인 응용 분야에는 HVAC 검사, 케이블 배선 및 자동차/선박/항공기 검사가 포함됩니다. 모니터는 최대한의 융통성을 제공하기 위해 왼손 및 오른손 제어가 가능하도록 설계되었으며, 필요한 모든 액세서리가 제공됩니다.

이 보어스코프(boroscope)는 완벽하게 테스트된 상태로 출하되며, 올바르게 사용 할 경우 수 년 동안 안정적인 서비스를 제공합니다.

<span id="page-12-1"></span><span id="page-12-0"></span>**4.1** 모니터

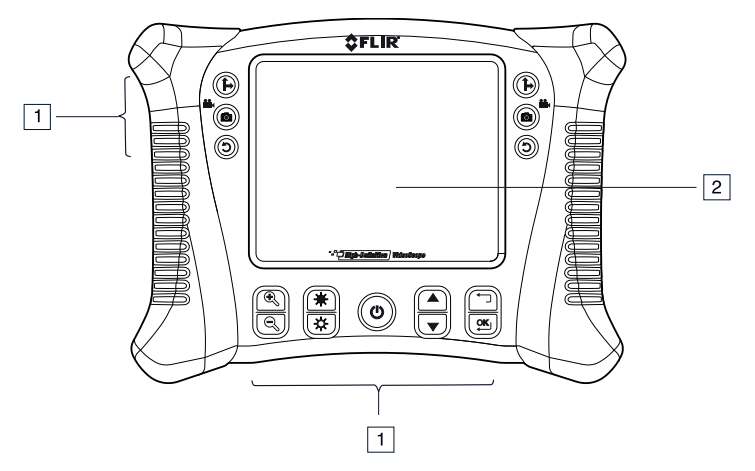

그림 **4.1** 모니터 앞면

- 1. 기능 버튼(섹션 4.1.1 기능 버튼, [페이지](#page-14-0) 9 참조)
- 2. 디스플레이

**[4](#page-12-0)** [설명](#page-12-0)

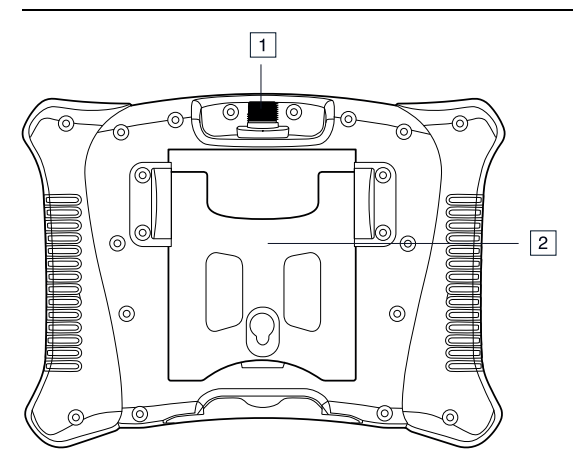

그림 **4.2** 모니터 후면

- 1. 프로브 커넥터
- 2. 후면 스탠드

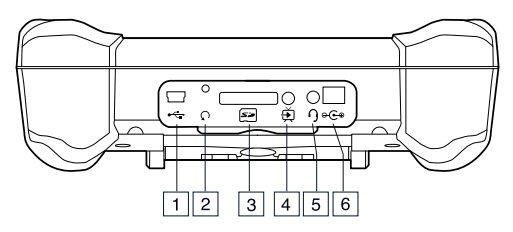

그림 **4.3** 모니터 밑면(액세서리 덮개를 제거한 상태)

- 1. USB 커넥터
- 2. 재설정 버튼
- 3. SD 카드 슬롯
- 4. 비디오 출력 잭
- 5. 헤드셋 잭(오디오 및 마이크)
- 6. AC 어댑터 커넥터

### <span id="page-14-0"></span>*4.1.1* 기능 버튼

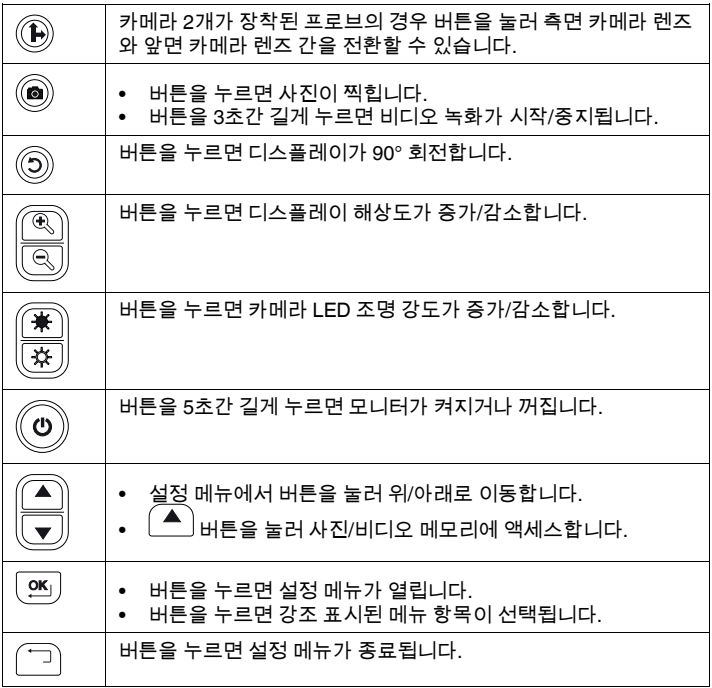

# *4.1.2* 디스플레이 아이콘

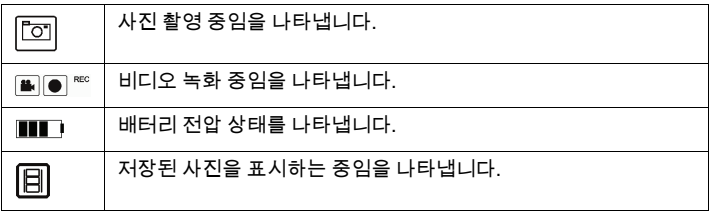

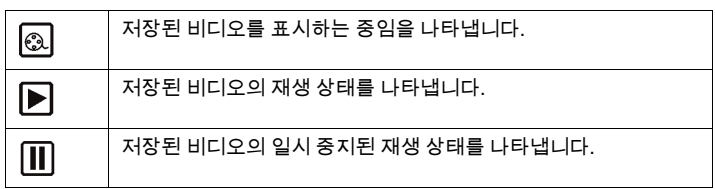

### <span id="page-15-0"></span>**4.2** 관절형 프로브

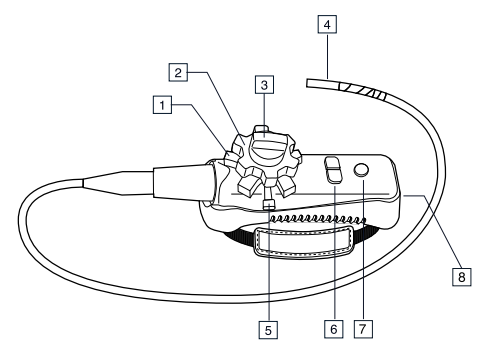

<span id="page-15-1"></span>그림 **4.4** 관절형 프로브

- 1. 관절 노브(위/아래)
- 2. 관절 노브(왼쪽/오른쪽)
- 3. 장력 노브(왼쪽/오른쪽)
- 4. 관절형 카메라
- 5. 장력 노브(위/아래)
- 6. 조명 강도 버튼
- 7. 전원 버튼
- 8. AC 어댑터 및 연장 케이블 소켓

<span id="page-16-0"></span>**4.3** 무선 송신기

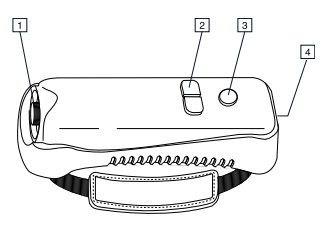

<span id="page-16-2"></span>그림 **4.5** 무선 송신기

- 1. 프로브 커넥터
- 2. 조명 강도 버튼
- 3. 전원 버튼
- 4. AC 어댑터 및 연장 케이블 소켓

<span id="page-16-1"></span>**4.4** 프로브 액세서리

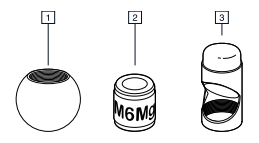

그림 **4.6** 프로브 액세서리

- 1. 안티 스내그 팁
- 2. 자석
- 3. 45° 거울

# **[4](#page-12-0)** [설명](#page-12-0)

<span id="page-17-0"></span>**4.5** 프로브

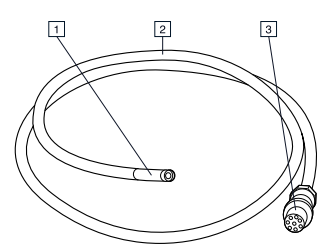

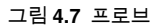

- 1. 카메라
- 2. 샤프트
- 3. 모니터 커넥터

# <span id="page-18-0"></span>**[5](#page-18-0)** 작동 [방법](#page-18-0)

#### <span id="page-18-1"></span>**5.1** 기본 작동

- 1. 모니터 바닥의 SD 카드 슬롯에 SD 카드를 삽입합니다.
- 2. 해당하는 경우 프로브를 모니터에 연결하거나 무선 어댑터를 켭니다.  $\boldsymbol{\omega}$
- 3. 버튼을 5초간 길게 눌러 모니터를 켭니다.
- 배터리 표시등 ████에 배터리 전압이 낮은 상태로 표시되거나 모니터 전원 이 켜지지 않으면 배터리를 충전합니다(섹션 6.2 [배터리](#page-27-2) 충전, 페이지 22 참 조).
- 5. 프로브를 조정하여 검사할 영역이 보이는 위치로 이동시킵니다. 프로브는 검 사할 영역의 형태를 따라 구부러질 수 있습니다. 최적의 초점 거리는 프로브 에 따라 다릅니다.
- 6. 카메라 2개가 장착된 프로브의 경우 <sup>(1</sup>₩) 버튼을 눌러 측면 카메라 렌즈와 앞 면 카메라 렌즈 간을 전환할 수 있습니다.
- $\sigma \in \left(\begin{matrix}\begin{smallmatrix}\begin{smallmatrix}\mathbb{G}\end{smallmatrix}\end{smallmatrix}\right) \mathbb{R} \ \mathbb{Q} \end{smallmatrix}$ 버튼을 사용하여 확대/축소합니다.
- *5.1.1* 카메라 *LED* 조명 강도 조정

참고

최대 강도로 설정하면 카메라 LED가 뜨거워집니다.

- 1. 무선 모드에서는 관절형 프로브(그림 4.4 [관절형](#page-15-1) 프로브, 페이지 10 참조) 또 는 무선 송신기(그림 4.5 무선 [송신기](#page-16-2), 페이지 11 참조)의 조명 강도 버튼을 사 용하여 조명 강도를 증가/감소시킵니다.
- 2. 직접 연결 모드에서는 $\left(\frac{*}{*}\right)$ 및 $\left(\frac{*}{*}\right)$ 버튼을 사용하여 조명 강도를 증가/감소 시킵니다.

*5.1.2* 사진 찍기

- .<br>버튼을 누르면 사진이 찍히고 메모리에 저장됩니다. 나이콘이 짧게 표시됩니다.
- *5.1.3* 비디오 녹화
- 1. 모니터 바닥에 위치한 마이크를 사용해 비디오에 오디오를 녹음할 수 있습니 다. 오디오 녹음 시 바닥의 덮개를 제거하십시오.
- 2. . ◯ 버튼을 3초간 누르고 있으면(길게 누르기) 비디오 녹화가 시작됩니다.<br>├── └── └── ┞ӖС 아이콘이 표시됩니다.
- 3. 녹화하는 동안 <sup>(◙)</sup> 버튼을 눌러(짧게 누르기) 사진을 찍을 수 있습니다.
- 4. 버튼을 3초간 누르고 있으면(길게 누르기) 비디오 녹화가 중지됩니다.
- <span id="page-19-0"></span>**5.2** 설정 메뉴

설정 메뉴에서 모니터 설정을 조절합니다.

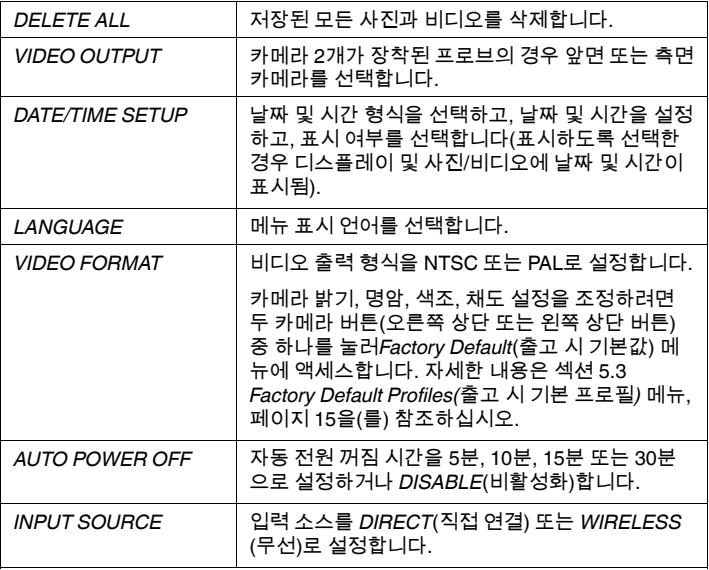

- 1.  $\binom{0\%}{1}$ 버튼을 눌러 설정 메뉴를 엽니다.
- 2. 또는 버튼을 눌러 원하는 메뉴 항목으로 이동합니다.
- 3. └Ҽ─┘버튼을 눌러 강조 표시된 메뉴 항목을 선택합니다.
- 4.  $\left(\begin{array}{c} \blacktriangle \end{array}\right)$ 또는  $\blacktriangledown$ 버튼을 눌러 열려 있는 메뉴 항목의 옵션 간을 이동합니다.
- 5. ㅣ <sup>▲ │</sup> 뚜는 │ ▼ │ 버튼을 눅러 선택한 값을 증가/감소시킵니다.
- 6. \_<sup>\_\_\_'\_'</sup> 버튼을 눌러 저장하지 않고 종료합니다.<br>7 \_\_ 변경이 완료되면 다음 중 하나릌 수행한니다
- 7. 변경이 완료되면 다음 중 하나를 수행합니다.
	- $\left(\frac{\text{OK}}{\text{OM}}\right)$ 버튼을 눌러 변경된 값을 저장합니다.
	- 버튼을 눌러 저장하지 않고 종료합니다.

참고

10초 동안 아무 작동도 하지 않으면 변경 사항을 저장하지 않고 설정 메뉴 가 종료됩니다.

- 8.  $\left[\begin{array}{c} \rule{0pt}{13pt}\\ \rule{0pt}{13pt}\end{array}\right]$ 버튼을 눌러 메뉴 계층 구조에서 한 단계 위로 이동하고 설정 메뉴를 종 료합니다.
- <span id="page-20-0"></span>**5.3 Factory Default Profiles(**출고 시 기본 프로필**)** 메뉴

FLIR VS70에는 두 개의 출고 시 기본 프로필(*Default1*(기본값 1) 및 *Default2*(기본 값 2))이 있습니다. *Factory Default*(출고 시 기본값) 메뉴에 액세스하려면 다음 절 차를 따르십시오.

- 1. 섹션 5.2에 설명된 대로 설정 메뉴에서 *VIDEO FORMAT*(비디오 형식) 화면으 로 이동합니다.
- 2. OK(확인)를 눌러 *TV OUTPUT NTSC/PAL*(TV 출력 NTSC/PAL) 선택 화면을 엽니다.
- 3. 카메라 버튼 중 하나(상단 왼쪽 또는 상단 오른쪽 버튼)를 눌러 *Factory Setup* (출고 시 설정) 화면에 액세스합니다. 사용자 프로필 설정이 표시되며 이러한 설정은 사용자가 조정 및 저장할 수 있습니다. *Default1*(기본값 1) 또는 *Default2*(기본값 2)로 스크롤한 다음 *OK*(확인)를 눌러 출고 시 기본 프로필 중 하나를 사용합니다.
- <span id="page-20-1"></span>**5.4** 프로브 액세서리 설치

각 프로브에는 세 가지 액세서리(거울, 안티 스내그 팁 및 자석)가 제공됩니다.

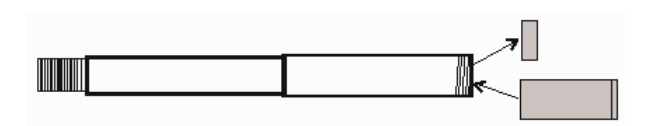

그림 **5.1** 프로브 액세서리 설치

1. 프로브 링을 돌려서 풉니다.

2. 액세서리를 돌려서 장착합니다.

<span id="page-21-0"></span>**5.5** 관절형 프로브

팁 각도를 조절할 수 있는 관절형 프로브는 검사할 영역에 프로브를 삽입하는 경 우 시야각을 개선하고 최적의 검사 환경을 얻기 위해 사용합니다. 관절형 프로브 는 직접 연결(유선) 또는 무선 버전으로 사용할 수 있습니다.

관절 노브를 돌려 카메라 팁을 조절합니다. 관절 노브의 장력은 해당하는 장력 노 브를 돌려 조절합니다(그림 4.4 [관절형](#page-15-1) 프로브, 페이지 10 참조).

참고

프로브가 코일 구성인 상태에서 관절 노브를 작동해서는 안 됩니다([그림](#page-15-1) 4.4 관절형 [프로브](#page-15-1), 페이지 10 참조). 관절 조절기가 손상될 수 있습니다.

*5.5.1* 관절형 프로브 *-* 무선 버전

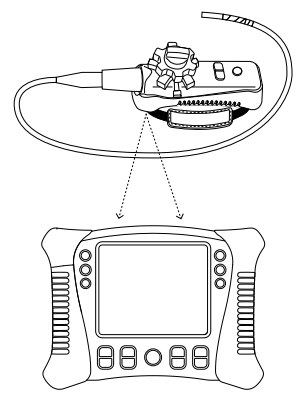

#### 참고

무선 작동의 경우 관절형 프로브 배터리가 완전히 충전되어 있어야 합니다. 배 터리가 부족하면 데이터 전송이 중지될 수 있습니다.

### 참고

FLIR VS70 무선 작동에서는 2.4GHz로 전송되며 이와 동일한 주파수에서 작 동하는 다른 장비와 간섭될 수 있습니다.

- 1. 관절형 프로브에 AC 어댑터를 연결하고 필요하면 배터리를 충전합니다. ୬
- 2. \_ 모니터에서 ╰╰╱╯버튼을 5초간 길게 눌러 모니터를 켭니다.
- 3. 설정 메뉴의 *INPUT SOURCE*(입력 소스)에서 *WIRELESS*(직접 연결)를 선택 합니다(섹션 5.2 설정 메뉴, [페이지](#page-19-0) 14 참조).
- 4. 관절형 프로브에서 ╰──╱ 버튼을 5초간 길게 눌러 관절형 프로브를 켭니다. 모니터 디스플레이에 카메라 비디오가 표시됩니다.
- 5. 프로브를 검사할 영역에 삽입합니다. 카메라 팁을 필요한 시야각으로 조절합 니다.
- *5.5.2* 관절형 프로브 *-* 직접 연결 버전

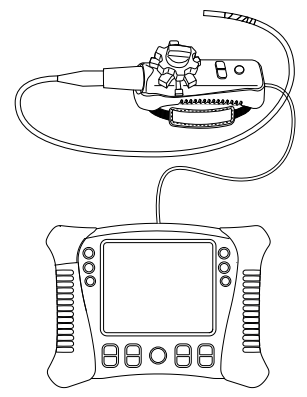

1. 제공된 패치 케이블을 사용하여 모니터의 프로브 커넥터에 관절형 프로브를 연결합니다.

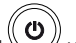

- 2. \_ 모니터에서 ╰╰┘ 버튼을 5초간 길게 눌러 모니터를 켭니다. 모니터 디스플 레이에 카메라 비디오가 표시됩니다.
- 3. 설정 메뉴의 *INPUT SOURCE*(입력 소스)에서 *DIRECT*(직접 연결)를 선택합 니다(섹션 5.2 설정 메뉴, [페이지](#page-19-0) 14 참조).
- 4. 프로브를 검사할 영역에 삽입합니다. 카메라 팁을 필요한 시야각으로 조절합 니다.

<span id="page-23-0"></span>**5.6** 무선 송신기

무선 송신기는 접근하기 어려운 영역이나 디스플레이를 연결한 상태로 프로브를 이동하기 힘든 상황에서 사용하도록 만들어졌습니다. 패치 코드를 사용하여 무선 송신기를 모니터에 직접 연결할 수도 있습니다.

*5.6.1* 무선 송신기 *-* 무선 버전

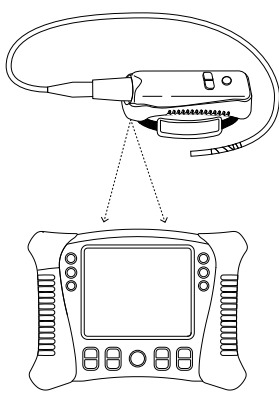

참고

무선 작동의 경우 무선 송신기 배터리가 완전히 충전되어 있어야 합니다. 배터 리가 부족하면 송신기 작동이 중지될 수 있습니다.

참고

FLIR VS70 무선 작동에서는 2.4GHz로 전송되며 이와 동일한 주파수에서 작 동하는 다른 장비와 간섭될 수 있습니다.

- 1. 무선 송신기에 AC 어댑터를 연결하고 배터리를 충전합니다.
- 2. 무선 송신기에 프로브를 연결합니다.
- 3. \_ 모니터에서 \ 버튼을 5초간 길게 눌러 모니터를 켭니다.<br>4. \_ 석정 메뉴의 *INPI IT SOLIRCE*(인력 소스)에서 *WIREI ESS(* 조
- 4. 설정 메뉴의 *INPUT SOURCE*(입력 소스)에서 *WIRELESS*(직접 연결)를 선택 합니다(섹션 5.2 설정 메뉴, [페이지](#page-19-0) 14 참조).
- υ 5. \_ 무선 송신기에서 ╰╰─╯ 버튼을 5초간 길게 눌러 송신기를 켭니다. 모니터 디 스플레이에 카메라 비디오가 표시됩니다.
- *5.6.2* 무선 송신기 *-* 직접 연결 버전

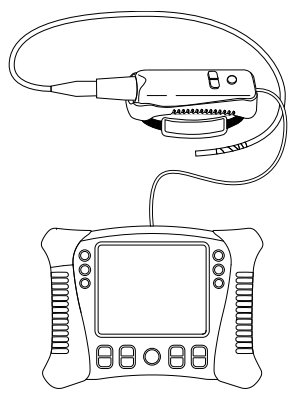

- 1. 무선 송신기에 프로브를 연결합니다.<br>2. 제공된 패치 케이블을 사용하여 모니
- 2. 제공된 패치 케이블을 사용하여 모니터의 프로브 커넥터에 무선 송신기를 연 결합니다.
	- (ካ
- 3. 무선 송신기에서 ŠV 버튼을 5초간 길게 눌러 송신기와 모니터를 모두 켭 니다. 모니터 디스플레이에 카메라 비디오가 표시됩니다.
- 4. 설정 메뉴의 *INPUT SOURCE*(입력 소스)에서 *DIRECT*(직접 연결)를 선택합 니다(섹션 5.2 설정 메뉴, [페이지](#page-19-0) 14 참조).

<span id="page-25-0"></span>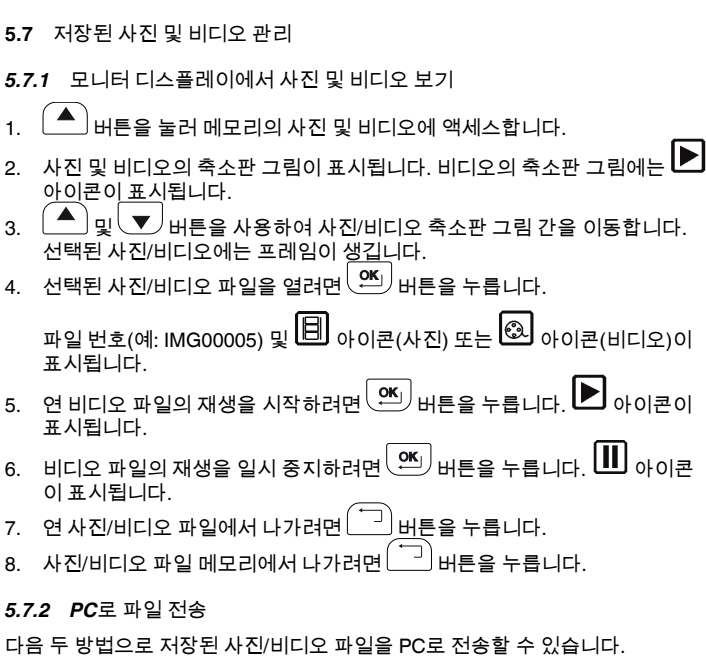

- 모니터에서 SD 카드를 꺼내 PC에 삽입합니다.
- USB 케이블을 사용하여 PC에 모니터를 연결합니다.

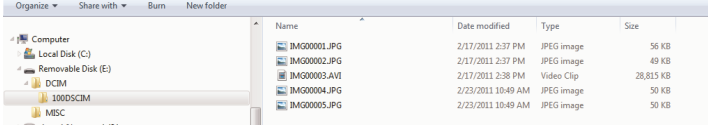

사진은 \*.JPG 형식으로 저장되고 비디오는 \*.AVI 형식으로 저장됩니다.

*5.7.3* 사진*/*비디오 메모리 삭제

1. 설정 메뉴에서 *DELETE ALL*(모두 삭제)을 선택합니다(섹션 5.2 [설정](#page-19-0) 메뉴, 페 [이지](#page-19-0) 14 참조).

*ERASE YES/NO*(지우기 예/아니요) 상자가 나타납니다.

2. 「 <sup>▲ │</sup>버튼을 눌러 *YFS*(예)를 선택합니다. │ º<sup>KI</sup>. │버튼을 눌러 메모리의 모든 파일을 삭제합니다.

파일을 삭제하지 않고 종료하려면 $\overline{\text{ }}$  버튼을 누릅니다.

#### <span id="page-26-0"></span>**5.8 TV** 또는 외부 모니터로 비디오 출력

TV 또는 기타 외부 비디오 모니터로 고해상도 비디오를 출력하도록 모니터를 설 정할 수 있습니다.

- 1. 설정 메뉴의 *VIDEO FORMAT*(비디오 형식)에서 사용할 TV/외부 모니터와 일 치하도록 *PAL* 또는 *NTSC*를 선택합니다(섹션 5.2 설정 메뉴, [페이지](#page-19-0) 14 참조).
- 2. 모니터 바닥에 있는 비디오 출력 잭에 비디오 케이블을 연결합니다. 케이블의 반대쪽을 TV 또는 기타 외부 모니터의 비디오 입력 잭에 연결합니다.

고품질 비디오 영상이 TV/외부 모니터에 표시됩니다.

#### <span id="page-26-1"></span>**5.9** 재설정

전자기 간섭이나 기타 자기 현상으로 인해 모니터가 응답하지 않게 된 경우 종이 클립이나 다른 가느다란 물체를 사용하여 모니터 바닥에 있는 재설정 버튼을 누 릅니다.

#### <span id="page-26-2"></span>**5.10** 후면 스탠드

후면 스탠드는 하단 위치(보관용), 앉아서 보는 용도의 중간 위치 및 걸 때 사용하 는 상단 위치, 이렇게 세 가지 위치로 설정할 수 있습니다.

# <span id="page-27-0"></span>**[6](#page-27-0)** [유지보수](#page-27-0)

### <span id="page-27-1"></span>**6.1** 청소

물에 적신 천에 중성 세제를 묻혀 모니터, 관절형 프로브, 무선 송신기 및 액세서 리를 닦습니다. 연마제나 용해제를 사용하지 마십시오.

<span id="page-27-2"></span>**6.2** 배터리 충전

- 1. 모니터가 꺼져 있는지 확인합니다.<br>2 AC 어댄터를 모니터에 여격한니다
- AC 어댑터를 모니터에 연결합니다.
- $\mathcal{L}$ 3. \_ 몇 시간이 지난 후에 VS / 버튼을 눌러 모니터를 켠니다. 배터리 전압 상태가 디스플레이에 표시됩니다.
	- 배터리가 완전히 충전된 상태:
	- 배터리 충전이 진행되는 중:

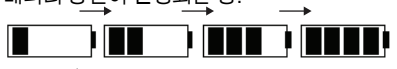

- 4. 배터리가 완전히 충전되면 AC 어댑터를 빼고 완전 충전 상태의 네 칸 막대 표 시가 나타나는지 확인합니다.
- ်ပ 5. 배터리가 완전히 충전되지 않은 경우 ╰──╱ 버튼을 눌러 모니터를 끄고 계속 충전합니다.

참고

충전이 진행되는 동안 모니터가 켜져 있으면 배터리가 올바르게 충전되지 않 습니다.

# <span id="page-28-0"></span>**[7](#page-28-0)** 기술 [사양](#page-28-0)

<span id="page-28-1"></span>**7.1** 모니터

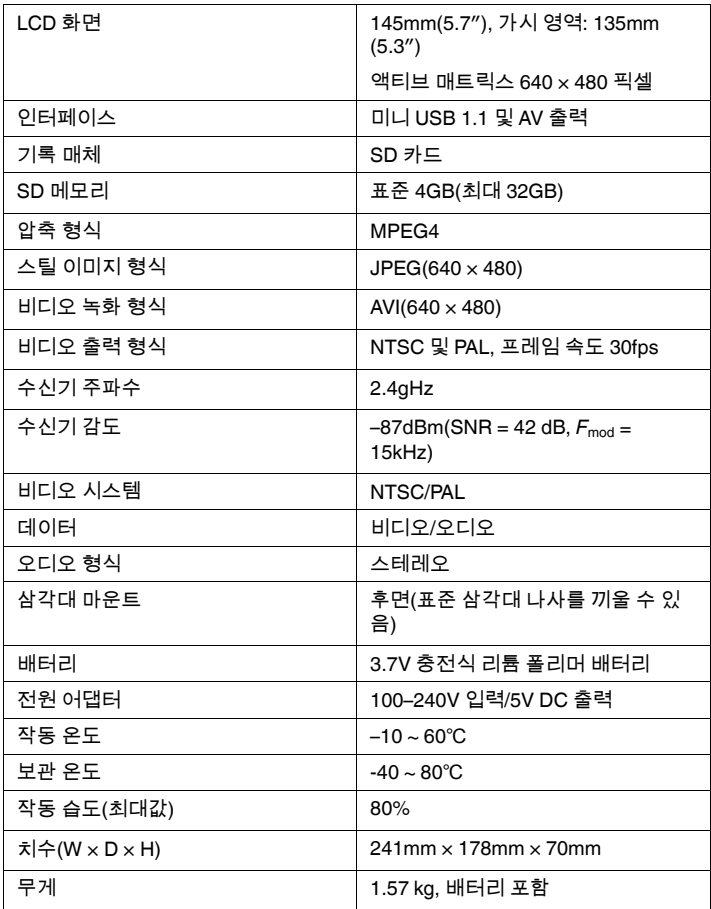

<span id="page-29-0"></span>**7.2** 송신기

| 주파수           | 2.4GHz                                 |
|---------------|----------------------------------------|
| 데이터           | 비디오/오디오                                |
| 비디오 시스템       | NTSC/PAL                               |
| 배터리           | 3.7V 충전식 리튬 폴리머 배터리                    |
| 전원 어댑터        | 100–240V 입력/9 V DC 출력                  |
| 비차단 유효 범위     | 10 <sub>m</sub>                        |
| 작동 온도         | $-10 \sim 60^{\circ}$ C                |
| 보관 온도         | $-40 \sim 80^{\circ}$ C                |
| 치수(W x D x H) | 190 mm $\times$ 70 mm $\times$ 63.5 mm |
| 무게(근사값)       | 0.43kg                                 |

# <span id="page-29-1"></span>**7.3** 카메라

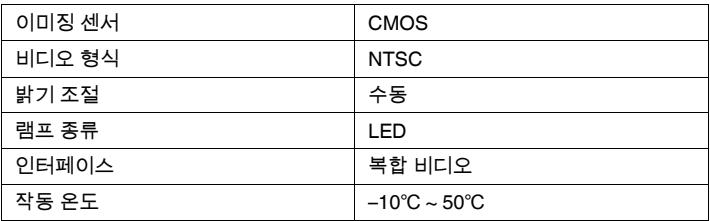

# <span id="page-29-2"></span>**7.4** 프로브 및 카메라

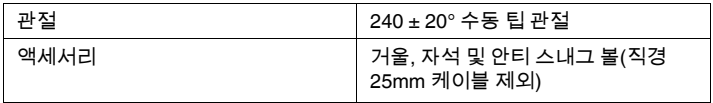

### <span id="page-30-0"></span>**7.5** 이어폰

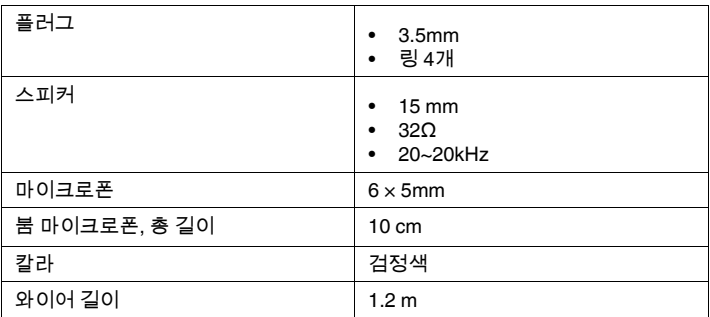

# <span id="page-30-1"></span>**7.6** 부품 번호

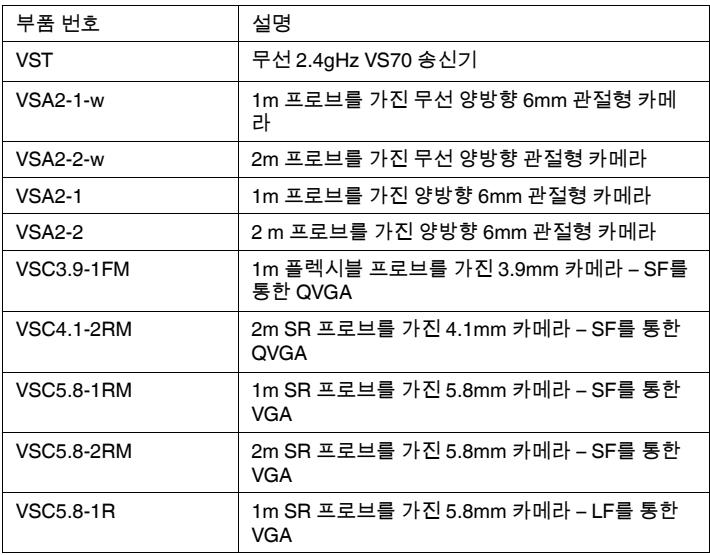

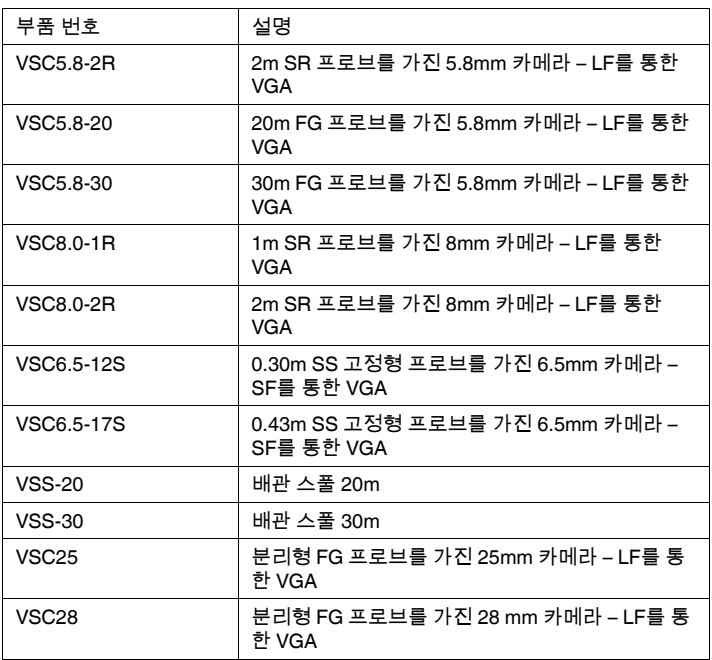

# <span id="page-32-0"></span>**[8](#page-32-0)** 기술 [지원](#page-32-0)

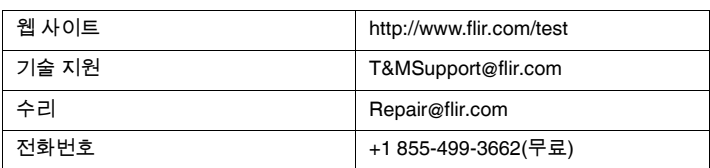

# <span id="page-33-0"></span>**[9](#page-33-0) FLIR** [테스트](#page-33-0) 및 측정 **2**년 동안만 제한 보증

FLIR Commercial Systems Inc 및 그 자회사(FLIR)로부터 직접 구매하거나 공인 FLIR 총판 또는 리셀러로부터 구매 하여 구매자가 온라인으로 FLIR에 등록한 유자격 FLIR 테 스트 및 측정 제품(이하 "제품")은 FLIR의 제한 보증을 받을 수 있으며 이 문서의 약관이 적용됩니다. 이 보증은 2013 년 4월 1일 이후에 제조되어 판매된 유자격 제품(아래 참 조)을 구매한 경우에만 적용됩니다.

이 문서를 자세히 읽어보십시오. 여기에는 제한 보증의 적 용 대상이 되는 제품에 대한 중요 정보와 구매자의 의무, 보증을 활성화하는 방법, 보증 범위, 그리고 기타 중요 약 관, 조항, 예외 사항 및 부인 사항이 포함되어 있습니다.

**1.** 제품 등록. FLIR의 제한 보증을 받기 위해서는 최초 소 매 고객이 제품을 구입한 날("구입일")로부터 60일 이내에 구매자가 직접 FLIR에 온라인(http://www.flir.com)으로 제 품을 등록해야 합니다. 구입일로부터 60일 이내에 온라인 으로 등록하지 않은 유자격 제품에는 구입일로부터 1년 동 안만 제한 보증이 적용됩니다.

**2.** 유자격 제품. 등록 시 FLIR의 제한 보증을 받을 수 있는 테스트 및 측정 제품은 다음과 같습니다. VS70 비디오스코 프 , VSAxx 관절 카메라, VSCxx 카메라, VSSxx 프로브 스 풀, VST 핸드셋, MR02 핀 연장 프로브 및 TAxx 스스로의 보증을 가지고 있을 수 있는 액세서리는 포함되지 않음.

**3.** 보증 기간. 구입일로부터 계산된 해당 제한 보증 기간은 다음과 같습니다.

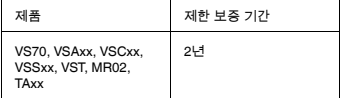

보증에 따라 수리되거나 교체되는 모든 제품은 본 제한 보 증에 따라 FLIR가 제품을 반송한 날로부터 180일 또는 적 용 가능한 보증의 잔여 기간 중 더 긴 기간이 적용됩니다.

4. 제한 보증. 본 문서에서 제외되거나 부인된 사항을 제외 하고 본 제한 보증의 사용 약관에 따라 FLIR는 구입일로부 터 완전하게 등록된 모든 제품이 FLIR의 공표된 제품 사양 과 동일하며 해당하는 보증 기간 동안 재료 및 제작상의 결 함이 없음을 보증합니다. 본 보증에 따라 구매자가 행사할 수 있는 유일한 구제 수단은 결함이 있는 제품의 수리나 교 체를 요청하는 것이며, FLIR는 독자적인 판단에 따라 FLIR 가 인증한 서비스 센터에서 제품을 수리하거나 교체합니 다. 이러한 구제 수단이 충분하지 않은 것으로 결정되는 경 우 FLIR는 구매자가 지불한 구입 가격을 환불하며 구매자 에 대해 그 외의 다른 어떤 의무나 책임도 지지 않습니다.

**5.** 보증의 예외 및 부인. FLIR는 본 제품과 관련하여 다른 어떠한 종류의 보증도 하지 않습니다. 상품성, 특정 목적에 의 적합성(구매자가 FLIR에게 본 제품의 용도를 통보한 경 우 포함) 및 비침해성에 대한 묵시적 보증을 포함한(이에 제한되지 않음) 다른 모든 명시적이거나 묵시적인 보증은 본 계약에서 명시적으로 제외됩니다.

본 보증에서 정기적인 제품 유지 관리 및 소프트웨어 업데 이트, 퓨즈 및 일회성 배터리의 교체는 명시적으로 제외됩 니다. 또한 FLIR는 주장된 부적합 사항이 정상적인 마모와 손상으로 인한 경우, 기타 개조, 수정, 수리, 수리 시도, 부 적절한 사용, 부적절한 유지 관리, 방치, 오용, 부적절한 보 관, 제품 지침 미준수, 손상(사고 등에 의해 발생한 경우) 또는 FLIR나 FLIR가 명시적으로 승인한 지정자 이외의 사 람으로 인해 발생한 다른 모든 부적절한 제품 취급으로 발 생한 경우 이에 대한 모든 보증을 명시적으로 부인합니다.

본 문서는 구매자와 FLIR 간의 전체 보증 계약을 포함하며, 구매자와 FLIR 간의 모든 이전 보증 협상, 계약, 약속 및 이 해 사항보다 우선합니다. 본 보증은 FLIR의 명시적 서면 동 의 없이 변경할 수 없습니다.

**6.** 보증에 따른 반품**,** 수리 및 교체. 보증에 따른 수리 또는 교체를 받으려면 구매자가 재료 또는 제작상의 분명한 결 함을 발견한 날로부터 30일 이내에 그 사실을 FLIR에게 통 보해야 합니다. 구매자가 보증에 따른 서비스나 수리를 받 기 위해 제품을 반품하려면 먼저 FLIR로부터 반환 제품 승 인(RMA) 번호를 받아야 합니다. RMA 번호를 받으려면 소 유자가 원본 구입 증명서를 제공해야 합니다. FLIR에게 재 료 또는 제작상의 분명한 결함을 통보하거나 RMA 번호를 요청하기 위해 추가 정보가 필요한 경우 http://www.flir. com을 방문하십시오. FLIR로 배송할 제품을 적절히 포장 하는 것을 비롯하여(이에 제한되지 않음) FLIR가 제공한 모든 RMA 지침을 준수하는 것과 모든 포장 및 운송 비용 은 전적으로 구매자의 책임입니다. 보증에 따라 FLIR가 수 리하거나 교체한 모든 제품을 구매자에게 반환하는 비용 은 FLIR가 지불합니다.

FLIR는 반환된 제품이 보증 범위에 포함되는지 여부를 독 자적인 판단에 따라 결정할 권리를 보유합니다. FLIR가 반 환된 제품이 보증 범위에 포함되지 않거나 다른 이유로 보 증 범위에서 제외된다고 결정한 경우 FLIR는 구매자에게 합리적인 취급 비용을 부과하거나 구매자의 비용으로 제 품을 구매자에게 반환하거나 비보증 반환으로 제품을 처 리하는 옵션을 구매자에게 제공할 수 있습니다.

**7.** 비보증 반품. 구매자는 FLIR에게 보증에 포함되지 않는 제품을 평가하고 정비 또는 수리하도록 요청할 수 있으며, 이 경우 FLIR는 독자적인 판단에 따라 요청을 수락할 수 있 습니다. 비보증 평가와 수리를 위해 제품을 반환하려면 먼 저 구매자는 FLIR에게 문의하여 평가를 요청하고 RMA를 받아야 합니다. 이를 위해서는 http://www.flir.com을 방문 하십시오. FLIR로 배송할 제품을 적절히 포장하는 것을 비 롯하여(이에 제한되지 않음) FLIR가 제공한 모든 RMA 지 침을 준수하는 것과 모든 포장 및 운송 비용은 전적으로 구 매자의 책임입니다. 승인된 비보증 반품을 수령한 경우 FLIR는 제품을 평가하고 구매자 요청의 실현성 여부와 관 련 비용 및 요금에 대해 구매자와 논의해야 합니다. FLIR의 평가와 관련된 합리적 비용, 구매자가 승인한 모든 수리나 정비의 비용 및 제품을 포장하여 구매자에게 반환하는 비 용은 모두 구매자가 부담해야 합니다.

제품의 모든 비보증 수리는 재료 및 제작상의 결함에 한하 여 FLIR가 제품을 반송한 날로부터 180일 동안 보증되며, 여기에는 이 문서의 모든 제한, 예외 및 부인 사항이 적용 됩니다.

### **A note on the technical production of this publication**

This publication was produced using XML — the eXtensible Markup Language. For more information about XML, please visit http://www.w3.org/XML/

# **LOEF (List Of Effective Files)**

[T501026.xml;](#page-0-0) ko-KR; AD; 10385; 2013-12-17

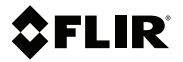

### **Corporate Headquarters**

FLIR Systems, Inc. 27700 SW Parkway Ave. Wilsonville, OR 97070 USA Telephone: +1-503-498-3547

#### **Website**

http://www.flir.com

### **Customer support**

http://support.flir.com

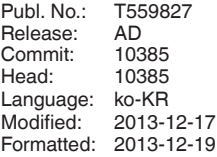

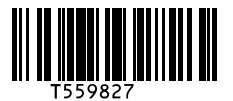